## Handleiding resetten Mammoet IP-camera

Deze handleiding begeleid u met het geven van een volledige reset aan uw IP-camera. Let op!: Door de camera volledig te resetten wordt deze teruggezet naar de fabrieksinstellingen en verliest daarmee alle instellingen die u heeft gedaan. U kunt ervoor kiezen om in te loggen op de camera via uw PC met de webbrowser.

Let op!: Veelal zijn de camera's voorzien van een resetknop. Deze vindt u bij de aansluitingen van de camera, dit is een kleine zwarte knop verstopt onder een dopje. Met deze knop kunt u de camera resetten naar de fabrieksinstellingen door deze ~20 seconden ingedrukt te houden. Houdt er rekening mee dat de camera stroom heeft. Mocht het via deze weg niet lukken kunt u het via onderstaande methode ook resetten.

Hieronder vindt u een beknopte stappenplan met afbeeldingen:

- 1. Open de SearchTool en dubbelklik op de camera.
- 2. Er verschijnt nu een browservenster met het IP-adres van de camera.
- 3. Login op de camera met de inloggegevens. Gebruikersnaam is standaard admin.
- 4. Navigeer naar Maintain  $\rightarrow$  Default. Selecteer Factory Default en druk op Apply.

Bevestig dat u de camera wilt resetten. Het kan zijn dat u het wachtwoord nogmaals moet invoeren. Druk op OK. De camera zal zichzelf volledig resetten.

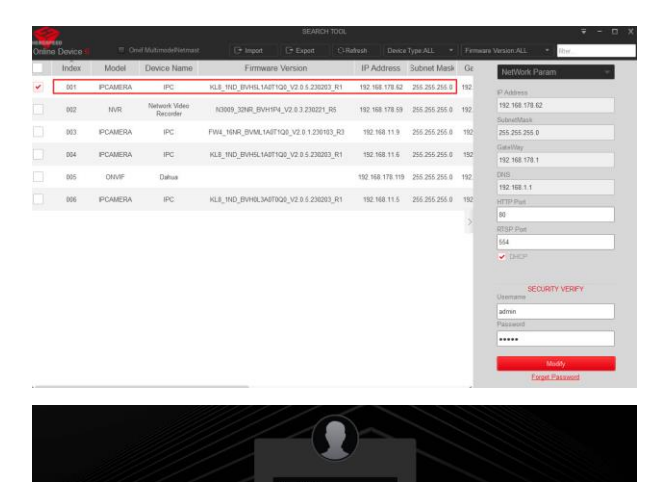

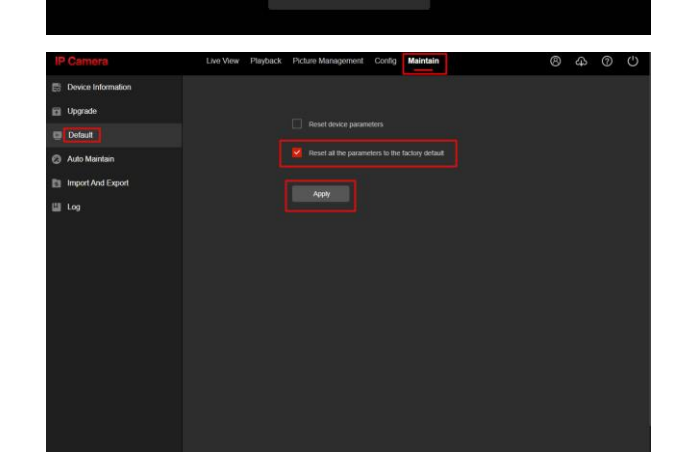